# 1. Production Description

V70 OBD computer is a smart and powerful auto meter. It is especially designe d for vehicle all meter in one to show all data in screen from speedometer, eng ine temperature gauge, oil thermometer, and boost gauge and fuel consumptio n meter.

It can also monitor and display battery voltage, engine charging voltages, over speed alarm, engine temperature warning can even read the real-time data str eam, scan and clear trouble code.

### 2. 1 Product Description

 $\overline{\mathbf{s}}$ sc

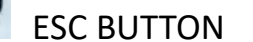

ESC BUTTON Returns to previous menu

UP SCROLL BUTTON Move cursor up for selection

DOWN SCROLL BUTTON Move cursor down for selection

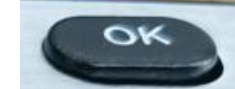

OK BUTTON Confirms a selection (or action) from a menu list,

In some interfaces, the function of long press for more than 3 seconds is different from that of short press for less than 1 second.

- 1: Automatically adjust the brightness of the photosensitive port
- 2: DLC(Data Link Connector or Diagnostic Link Connector)
- 3: USB Upgrade port

### 2.2Specifications

- 1) Display: TFT color display (0 x 320)
- 2) Operating temperature: 0 to  $60^{\circ}$  (to  $140^{\circ}$ F)
- 3) Storage temperature: -20 to 70 $\degree$  (-4 to 150 $\degree$ F)
- 4) External power: 8.0 to 18.0V power provided via vehicle battery
- 5) Dimensions:

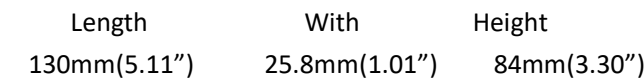

6) Weight: 0.30kg(without wire) 0.40kg(with wire)

### 3. Accessories included

- 1) User's manual: instructions on product operations
- 2) OBD2 cable: provides power to product and communicates between product and vehicle
- 3) USB cable: used to upgrade the product

### 4. Location of the Data Link Connector(DLC)

The DLC(Data Link Connector or Diagnostic Link Connector) is the standardized 16-cavity connector where diagnostic scan tools interface with the vehicle's side for most vehicles. If data link connector is not located under dashboard, a label should be there telling location. For some Asian and European vehicles, the DLC is located behind the ashtray and the ashtray must be removed to access the connector. If the DLC cannot be found, refer to the vehicle's service manual for the location.

#### 5. Product operating setting

#### 1) Display interface switch

Press UP/DOWN button to switch display, Short press (within 1 second) to enter full-screen single data display, or long press (over 3 seconds) to enter data stream data option selection. Short press as shown in Figure 2-1, long press as shown in Figure 2-2:

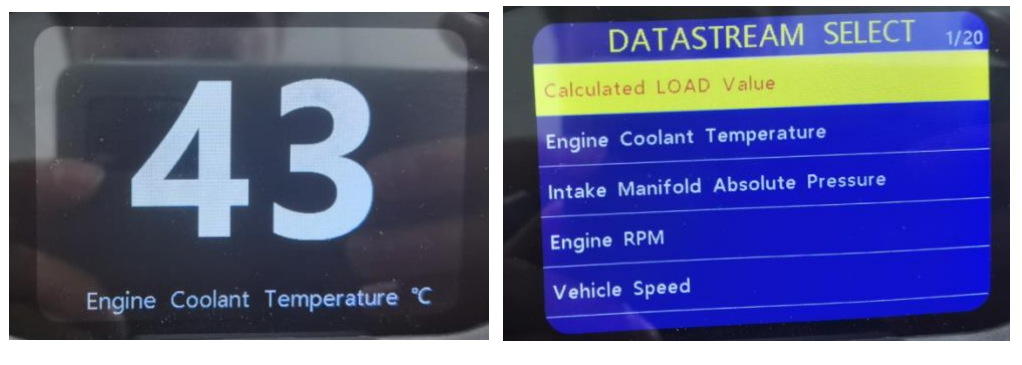

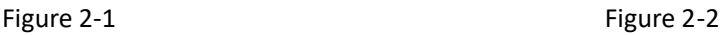

2) Long press the ESC key to enter the settings, here you can set: Language, System para set, OBD para set, Alarm set, OBD Diagnose, 0-100km Time, About, As shown in Figure 2-3

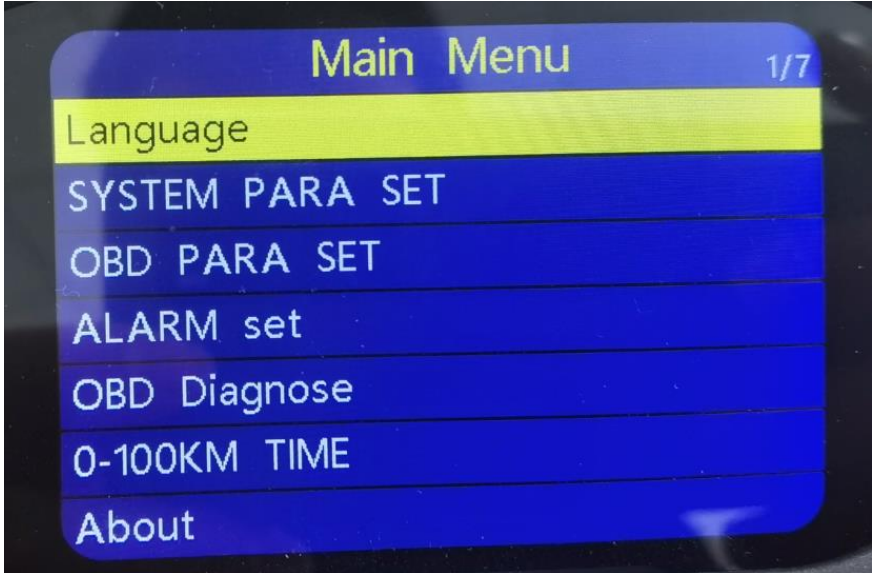

Figure 2-3

## 6. Product update

This update function allows you to update the product software through a windows computer

To upload your product, you need the following tools:

- 1. OBD auto meter
- 2. Windows PC(win xp, 7,8,10) with internet connected
- 3. Mini-USB cable

#### Steps:

Download and install the applications from VJOYCAR official website: <http://www.vjoychina.com/uplink/>

Run uplink.exe in your computer(Not mac OS compatible) before click the "check update", make sure that on left bottom corner, you see the "Device connected to COM X", otherwise, please check if the driver is installed properly or not

- 1) Keep pressing any button of the scanner, meanwhile connect to USB cable to PC with scanner, make sure the screen is displayed "Update Mode" then released.
- 2) Open the uplink software, click the "Check Update", the intelligent software and device will finish its update process on its own. The process will take around 2 minutes depends on the network connectivity.
- 3) During the update procedure, please do not disconnect the USB connection
- 7. Data Stream

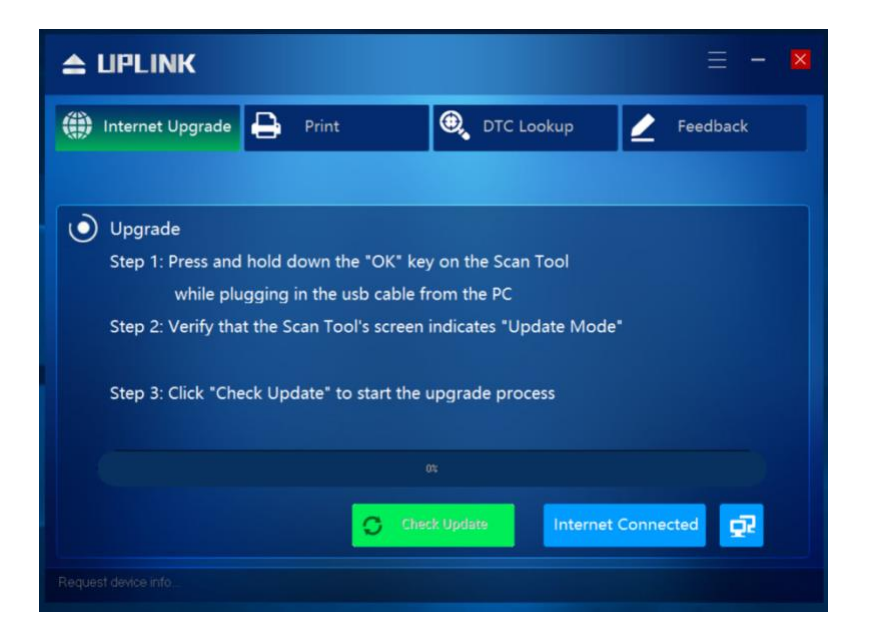

#### NOTE:

- \*the uplink program is working for all windows series computer, please use it on official certified windows OS, otherwise the driver may not be able to install.
- \*some anti-virus software may give warning when install it, please turn off the anti-virus software before installation, it's a clean and green software with authentication by google.
- \*please ignore the Microsoft Modem drivers install failure if you are not using windows system.
- \*if the product to be malfunctioning after update, it may need to reinstall the update. Hold down the any button until the product has been forced into update mode, then repeat the update installation procedure outlined above.

## 8. Service procedures

If you have any questions, please contact your local store, distributor or visit our official website a[t www.vjoychina.com](http://www.vjoychina.com/) or email us to[: sales@vjoycar.com](mailto:sales@vjoycar.com) to get more information.

Extra:

-

Below is the data stream open on the device, it will show the public data according to your car open protocol.

**Calculated Load Value Engine Coolant Temperature Intake Manifold Absolute Pressure Engine RPM Vehicle Speed**

Ignition Timing Advance for #1 Cylinder **Intake Air Temperature**

Air Flow Rate From Mass Air Flow Sensor Absolute Throttle Position Oxygen Sensor Output Voltage(B1-S1)

Short Term Fuel Trim(B1-S1) Oxygen Sensor Output Voltage(B1-S2) Short Term Fuel Trim(B1-S2) Oxygen Sensor Output Voltage(B1-S3) Short Term Fuel Trim(B1-S3)

-

-

-

-

-

-

Oxygen Sensor Output Voltage(B1-S4) **Short Term Fuel Trip(B1-S4)** Oxygen Sensor Output Voltage(B2-S1) Short Term Fuel Trim(B2-S1) Oxygen Sensor Output Voltage(B2-S2) -

Short Term Fuel Trim(B2-S2) Oxygen Sensor Output Voltage(B2-S3) Short Term Fuel Trim(B2-S3) Oxygen Sensor Output Voltage(B2-S4) Short Term Fuel Trim(B2-S4)

#### **Distance Traveled While MIL is Activated**

Fuel Rail Pressure Equivalence Ratio(lambda)(B1-S1) Oxygen Sensor Voltage(B1-S1) Equivalence Ratio(lambda)(B1-S2)

Oxygen Sensor Voltage(B1-S2) Equivalence Ratio(lambda)(B1-S3) Oxygen Sensor Voltage(B1-S3) Equivalence Ratio(lambda)(B1-S4) Oxygen Sensor Voltage(B1-S4)

Equivalence Ratio(Lambda)(B2-S1) Oxygen Sensor Voltage(B2-S1) Equivalence Ratio(lambda)(B2-S2) Oxygen Sensor Voltage(B2-S2) Equivalence Ratio (lambda)(B2-S3)

Oxygen Sensor Voltage(B2-S3) Equivalence Ratio(lambda)(B2-S3) Oxygen Sensor Voltage(B2-S4)

Commanded EGR EGR Error

-

-

-

-

-

-

-

Commanded Evaporative Purge **Fuel level Input** Number Of Warm-Ups Since DTCs Cleared **Distance Traveled Since DTCs Cleared Barometric Pressure**

Equivalence Ratio(lambda)(B1-S1) Equivalence Ratio(lambda)(B2-S2) Equivalence Ratio(lambda)(B1-S3) Equivalence Ratio(lambda)(B1-S4) Equivalence Ratio(lambda)(B2-S1)

Equivalence Ratio(lambda)(B2-S2) Equivalence Ratio(lambda)(B2-S3) Equivalence Ratio(lambda)(B2-S4) Catalyst Temperature Bank 1, Sensor 1 Catalyst Temperature Bank 2, Sensor 1

Catalyst Temperature Bank 1, Sensor 2 Catalyst Temperature Bank 2, Sensor 2 **Absolute Load Value**

Fuel/Air Commanded Equivalence Ratio Relative Throttle Position

#### **Ambient Air Temperature**

Absolute Throttle Position B Absolute Throttle Position C Absolute Throttle Position D Absolute Throttle Position E

Accelerator Pedal Position F Commanded Throttle Actuator Control Engine Run Time While MIL Is On Engine Run Time Since DTCs Cleared Alcohol Fuel Percentage

Absolute Evap System Vapor Pressure Evap System Vapor Pressure Short Term Sec.O2 Sensor Fuel Trim-B1 Short Term Sec.O2 Sensor Fuel Trim-B3 Long Term Sec.O2 Sensor Fuel Trim-B1

Long Term Sec.O2 Sensor Fuel Trim-B3 Short Term Sec.O2 Sensor Fuel Trim-B2 Short Term Sec.O2 Sensor Fuel Trim-B4 Long Term Sec.O2 Sensor Fuel Trim-B2 Long Term Sec.O2 Sensor Fuel Trim-B4

Fuel Rail Pressure(absolute) Relative Accelerator Pedal Position Hybrid Battery Pack Remaining Life **Engine Oil Temperature** Fuel Injection Timing

Engine Fuel Rate Voltage Total Mile **Total Fuel** Trip Mile

-

-

-

-

**Trip Fuel – average fuel consumption**